MARKA :**WEST SOUND**

# MODEL : **TKS 08 A(AMPLİFİKATÖRLÜ)** ÜRÜN CİNSİ : **PROGRAMLI EZAN SAATİ**

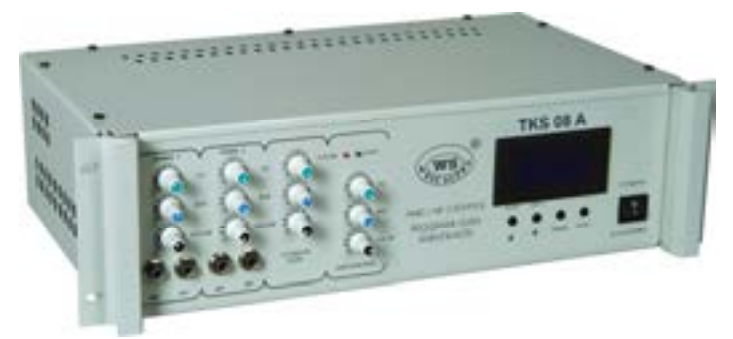

**WEST SOUND TKS 08 A PROGRAMLI EZAN SAATİ KULLANIM ALANLARI**

Merkezi ezanın ulaşmadığı Köy, Kasaba, Sosyal tesisler, İmamı olmayan Köy Camileri, İsverleri, Mescitler, Sehirlerarası dinlenme tesisleri, vb. alanlarda kullanılmaktadır.

#### **WEST SOUND TKS 08 A PROGRAMLI EZAN SAATİ TEKNİK ÖZELLİKLERİ**

- **\*** 81 ile ve KKTC'ye uyumlu (İlçe ve Köyler dahil).
- \* Ezan ve Sela Mp3 kalitesinde.
- \* Her vakit ezanı kendi makamında okunur (5 farklı vakit Ezanı + Sela).
- \* 3 farklı ünlü Hocanın sesinden ezan seçimi.
- \* Cuma Ezanı öncesi Sela okuma.
- \* Yatsı öncesi Sela okuma.
- \* İmsak öncesi Sela okuma.
- \* Yaz Kış saati uygulamasında menüden düzenleme (Açık Kapalı).
- \* Cuma Ezanı ve vakit farkları ayarlamalı.
- \* Aktif vakitler, istenen Ezan vakitlerini Açıp Kapatma.
- \* Ramazan ayında imsak vakti ezan okuma.
- \* 10 yıl saat pili ömrü ve 100 yıllık takvim.
- \* Elle kontrol Ezan ve Sela okutma.
- \* Dijital ekranda menü ile kullanım kolaylığı. \* Dijital ekranda yerel bilgilerin kontrol kolaylığı.
	-
- \* 300 W Amplifikatör çıkış gücü.  $*$  Hoparlör çıkış empedansı 4 – 8 Ω.
- \* 3 W monitör.
- \* Başka cihazlar için güç besleme ve hat çıkışı.
- \* 2 Kanal Mikrofon ve Hat girişi.
- \* Hat çıkış sinyal seviyesi max. 1V. \* Frekans cevabı 20Hz. 20KHz.
- \* Toplam harmonik distorsiyon 0,1 %
- \* Gürültü seviyesi Nom = 6dB. Altında maksimum.
- \* Sinyalin gürültüsü -95 dB. \* Mikrofon girişi (Mono–Dengesiz 6,3mm Gitar jak).
- \* Hat girişi (Mono–Dengesiz 6,3mm Gitar jak). \* Mikrofon giriş seviyesi Dinamik 2mV.
- \* Hat giriş sinyal seviyesi 100mV. 300mV. \* Pik kontrollü kısa devre ve DC koruması.
- \* Koruma Hazır. (Protect Ready) ikaz ledi. \* Giriş gürültüsü 128dB.
- \* AC Giriş 220V. 50Hz. \* 19" Kabin montaj tipi.

EZAN

- 
- 
- -
	-

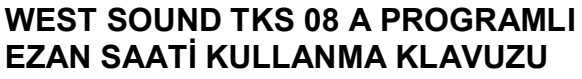

- MENO Programlı Ezan Saat ayarlandığında her vakit Ezanı kendi Makamında okunur.
- TAMARA Bitiminde bir sonraki ezan vaktinin zamanı ekranda gözükür.
- 14:27:16 02/03/15 PAZARTESİ ANKARA kindi 15-15

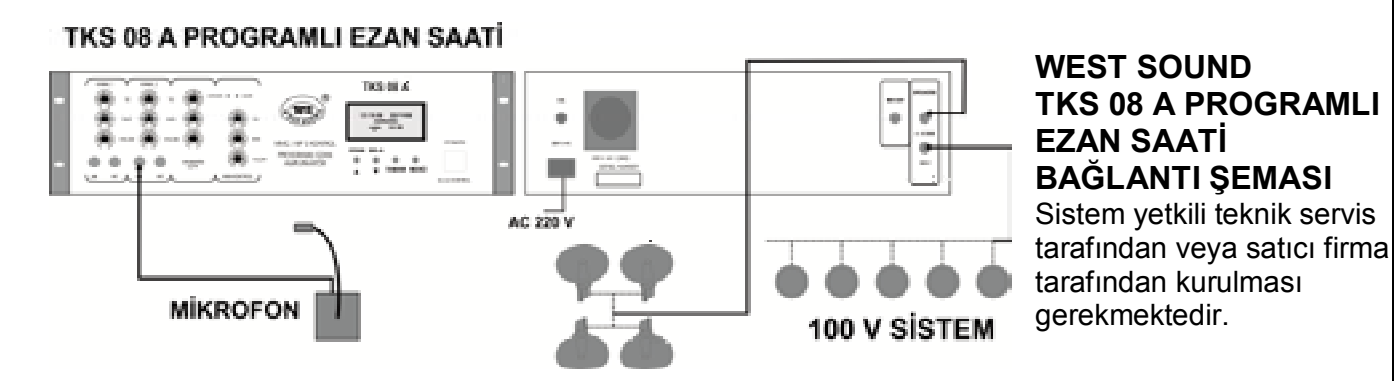

#### **CİHAZ ÖN AYARLARININ YAPILMASI**

Cihazı çalıştırmaya başlamadan önce cihaz paketi açılır ve gözle muayenesi yapılır. Cihazda kırık, içe çökmüş bir bölümü olup olmadığı kontrol edilir. Cihazı bağlantı şemasına göre bağlayınız. Cihazın ön panelinde bulunan Kanal 1ve Kanal 2 kullanılmayacak ise **VOLÜM BAS TİZ** potlarını sola çevirip kapatınız. Otomatik Ezan **VOLÜM BAS TİZ** ayar düğmeleri ile cihazın uygun ses şiddeti ve kalitesi ayarlanır. Ana kontrol üzerindeki **VOLÜM BAS TİZ** ayar düğmeleri ile cihazın uygun ses şiddeti ve kalitesi ayarlanır. Ezan Otomatik okutmak isteniyorsa ön panel sağ alt tarafta bulunan **OTOMATİK / ELLE** Anahtarı **OTOMATİK** durumuna alınır. Hoca kendisi ezan okuyacak ise **ELLE** durumuna alınır. Cihaz AC 220V. fişi prize takılır.

11:19:21 (Gercek Zaman) 23/02/15 PAZARTESİ "GG/AA/YY (Gercek günün tarihi) (Gercek Gün) ANKARA (Bulunduğu İL veya İL Merkezi değil ise +/- değer) SABAH 05:24 (Ezan okunacağı zaman)

#### **NORMAL EKRAN GÖRÜNTÜSÜ**

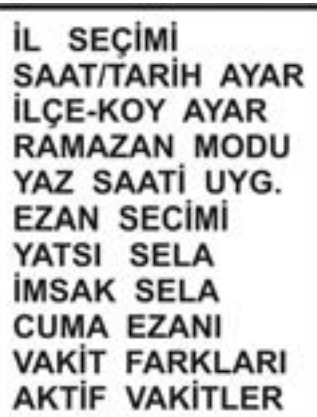

# **NORMAL MENÜ GÖRÜNTÜSÜ**

#### **CİHAZ ÖN AYARLARININ YAPILMASI**

Cihazı çalıştırmaya başlamadan önce cihaz paketi açılır ve gözle muayenesi yapılır. Cihazda kırık, içe çökmüş bir bölümü olup olmadığı kontrol edilir. Bağlantı şemasına göre bağlantıları yapınız. Cihazın HAT çıkışını Amplifikatörün HAT girişine irtibatlayın. Amplifikatörün güç giriş kablosunu Ezan cihazının arkasındaki AC 220V. prizine takınız. Cihaz AC 220V. fişi prize takınız. **Not:** Cihaz AC 220V. çıkışı **ELLE** ezan ve Sela Okunurken **TAMAM** tuşuna basılıp **ANONS** yapılmak istenir ise çalışır ve Amplifikatörü açarak devreye sokar.

#### **İL SEÇİMİ AYARININ YAPILMASI**

Dijital göstergenin sağ kısmındaki **MENÜ** tuşuna 10 saniye süre ile basınız. ∆ Yukarı / Aşağı tuşları yardımıyla dijital gösterge üzerinde **İL SEÇİMİ** seçilerek **TAMAM** tuşuna basınız. İL plaka numarası ve İL'in ismi ekrana gelecektir. **Örnek: 06 ANKARA ∆** Yukarı / Aşağı tuşları yardımıyla bulunduğunuz İL'i seçerek **TAMAM** tuşuna basınız. **MENÜ** tuşuna basarak normal ekran konumuna dönünüz.

#### **SAAT / TARİH AYARININ YAPILMASI**

Dijital göstergenin sağ kısmındaki **MENÜ** tuşuna 10 saniye süre ile basınız. ∆ Yukarı / Aşağı tuşları yardımıyla dijital gösterge üzerinde **SAAT / TARİH AYAR** seçilerek **TAMAM** butonuna basınız. **SAAT/TARİH** ve **GÜN** ekrana gelecektir. Ayar yapılacak rakam yanıp söner. **∆** Yukarı / Aşağı tuşları ve **TAMAM** tuşu yardımıyla güncel **SAAT / TARİH** ve **GÜN**' ü giriniz. **TAMAM** tuşuna basarak diğer ayara geçiniz. **MENÜ** tuşuna basarak normal ekran konumuna dönünüz.

#### **İLÇE / KÖY AYARININ YAPILMASI**

Bulunduğumuz yer İL Merkezi değil ise bu ayar yapılmalıdır. Dijital göstergenin sağ kısmındaki **MENÜ** tuşuna 10 saniye süre ile basınız. ∆ Yukarı / Aşağı tuşları yardımıyla dijital gösterge üzerinde **İLÇE / KÖY AYAR** seçilerek **TAMAM** tuşuna basınız. Ekranda (00) gözükmelidir. Bulunduğumuz yer İL Merkeziyle olan Ezan vakit farkı il den sonra ise (+) değer dakika olarak, önce ise (-) değer dakika olarak girilir. **Örnek:** Bulunduğumuz yer AYAŞ ilçesi ise Ezan zaman farkı ANKARA dan 3 dakika sonradır. Ayarımızı (+3) olarak girmeliyiz. Bulunduğumuz yer KALECİK ilçesi ise Ezan zaman farkı ANKARA dan 4 dakika öncedir. Ayarımızı (-4) olarak girmeliyiz.

#### **RAMAZAN MODU'NUN AYARLANMASI**

Ramazan ayı içersin de Sabah Ezanının İmsak vaktinde okunması için yapılır. Dijital göstergenin sağ kısmındaki **MENÜ** tuşuna 10 saniye süre ile basınız. ∆ Yukarı / Aşağı tuşları yardımıyla dijital gösterge üzerinde **RAMAZAN MODU** seçilerek **TAMAM** tuşuna basınız. Ekranda Açık veya Kapalı bilgisi gelecektir. ∆ Yukarı / ∇ Aşağı tuşları yardımıyla Ramazan ayında isek **AÇIK**, değil isek **KAPALI** seçilerek **TAMAM** tuşuna basılmalıdır. **MENÜ** tuşuna basarak normal ekran konumuna dönünüz.

#### **YAZ SAATİ UYGULAMA AYARININ YAPILMASI**

Devlet tarafından yaz saati uygulaması açıklaması yapılır ise bu ayar yapılmalıdır. Dijital göstergenin sağ kısmındaki **MENÜ** tuşuna 10 saniye süre ile basınız. ∆ Yukarı / Aşağı tuşları yardımıyla dijital gösterge üzerinde **YAZ SAATİ UYG.** seçilerek **TAMAM** tuşuna basınız. Ekranda Açık veya Kapalı bilgisi gelecektir. ∆ Yukarı / ⊽ Aşağı tuşları yardımıyla yaz saati uygulaması yapılıyor ise **AÇIK**, değil ise **KAPALI** seçilerek **TAMAM** tuşuna basılır. Gerçek zaman saati ve Ezan vakitleri otomatik olarak değişecektir. **Örnek:** Yaz saati uygulaması **AÇIK** ise gerçek zaman saati ve Ezan vakitleri otomatik olarak 1 saat ileri gider. Yaz saati uygulaması **KAPALI** ise gerçek zaman saati ve Ezan vakitleri otomatik olarak 1 saat geri gelir. **MENÜ** tuşuna basarak normal ekran konumuna dönünüz.

#### **EZAN SEÇİMİ**

Dijital göstergenin sağ kısmındaki **MENÜ** tuşuna 10 saniye süre ile basınız. ∆ Yukarı / Aşağı tuşları yardımıyla dijital gösterge üzerinde **EZAN SECİMİ** seçilerek **TAMAM** tuşuna basınız. Okuyan Ezan Ezan 1 – Ezan 2 – Ezan 3 – Rastgele seçilerek **TAMAM** tuşuna basınız. **MENÜ** tuşuna basarak normal ekran konumuna dönünüz.

#### **YATSI SELA**

Dijital göstergenin sağ kısmındaki **MENÜ** tuşuna 10 saniye süre ile basınız. ∆ Yukarı / Aşağı tuşları yardımıyla dijital gösterge üzerinde **YATSI SELA** seçilerek **TAMAM** tuşuna basınız. **YATSIDAN YARIM SAAT ONCE SELA** okutmak isteniyorsa **HERGÜN – PERŞEMBE** veya **KAPALI** seçilerek **TAMAM** tuşuna basılır. **MENÜ** tuşuna basarak normal ekran konumuna dönünüz.

## **İMSAK SELA**

Dijital göstergenin sağ kısmındaki **MENÜ** tuşuna 10 saniye süre ile basınız. ∆ Yukarı / Aşağı tuşları yardımıyla dijital gösterge üzerinde **İMSAK SELA** seçilerek **TAMAM** tuşuna basınız. **İMSAKTAN 1 SAAT ONCE SELA** okutmak isteniyorsa **AÇIK** veya **KAPALI** seçilerek **TAMAM** tuşuna basılır. **MENÜ** tuşuna basarak normal ekran konumuna dönünüz.

#### **CUMA EZANI**

Dijital göstergenin sağ kısmındaki **MENÜ** tuşuna 10 saniye süre ile basınız. ∆ Yukarı / Aşağı tuşları yardımıyla dijital gösterge üzerinde **CUMA EZANI** seçilerek **TAMAM** tuşuna basınız. **NORMAL – 12:00** veya **SALA KAPALI** seçilerek **TAMAM** tuşuna basılır. **MENÜ** tuşuna basarak normal ekran konumuna dönünüz.

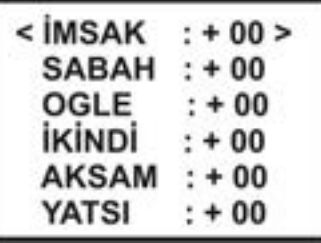

## **VAKİT FARKLARI**

Dijital göstergenin sağ kısmındaki **MENÜ** tuşuna 10 saniye süre ile basınız. ∆ Yukarı / ∇ Aşağı tuşları yardımıyla dijital gösterge üzerinde **VAKİT FARKLARI** seçilerek **TAMAM** tuşuna basınız. ∆Yukarı / ⊽Aşağı tuşları yardımıyla +01 veya -01 dk. yaparak ezan vakitleri ayarlanabilir.